## **HP IT Executive Scorecard**

For the Windows ® operating system

Software Version: 9.40

### Release Notes

Document Release Date: June 2013

Software Release Date: June 2013

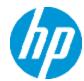

## **Legal Notices**

## Warranty

The only warranties for HP products and services are set forth in the express warranty statements accompanying such products and services. Nothing herein should be construed as constituting an additional warranty. HP shall not be liable for technical or editorial errors or omissions contained herein.

The information contained herein is subject to change without notice.

## Restricted Rights Legend

Confidential computer software. Valid license from HP required for possession, use or copying. Consistent with FAR 12.211 and 12.212, Commercial Computer Software, Computer Software Documentation, and Technical Data for Commercial Items are licensed to the U.S. Government under vendor's standard commercial license.

## **Copyright Notice**

© Copyright 2011-2012 Hewlett-Packard Development Company, L.P.

### **Trademark Notices**

- Adobe® and Acrobat® are trademarks of Adobe Systems Incorporated.
- AMD and the AMD Arrow symbol are trademarks of Advanced Micro Devices, Inc.
- Google™ and Google Maps™ are trademarks of Google Inc.
- Intel®, Itanium®, Pentium®, and Intel® Xeon® are trademarks of Intel Corporation in the U.S. and other countries.
- Java is a registered trademark of Oracle and/or its affiliates.
- Microsoft®, Windows®, Windows NT®, Windows® XP, Windows Vista® and SQL Server® are U.S. registered trademarks of Microsoft Corporation.
- Oracle is a registered trademark of Oracle Corporation and/or its affiliates.

## **Documentation Updates**

The title page of this document contains the following identifying information:

- Software Version number, which indicates the software version.
- Document Release Date, which changes each time the document is updated.
- Software Release Date, which indicates the release date of this version of the software.

To check for recent updates or to verify that you are using the most recent edition of a document, go to:

#### http://h20230.www2.hp.com/selfsolve/manuals

This site requires that you register for an HP Passport and sign in. To register for an HP Passport ID, go to:

http://h20229.www2.hp.com/passport-registration.html

Or click the New users - please register link on the HP Passport login page.

You will also receive updated or new editions if you subscribe to the appropriate product support service. Contact your HP sales representative for details.

## **Support**

Visit the HP Software Support Online web site at:

#### http://www.hp.com/go/hpsoftwaresupport

This web site provides contact information and details about the products, services, and support that HP Software offers.

HP Software online support provides customer self-solve capabilities. It provides a fast and efficient way to access interactive technical support tools needed to manage your business. As a valued support customer, you can benefit by using the support web site to:

- · Search for knowledge documents of interest
- Submit and track support cases and enhancement requests
- Download software patches
- Manage support contracts
- Look up HP support contacts
- Review information about available services
- Enter into discussions with other software customers
- · Research and register for software training

Most of the support areas require that you register as an HP Passport user and sign in. Many also require a support contract. To register for an HP Passport ID, go to:

http://h20229.www2.hp.com/passport-registration.html

To find more information about access levels, go to:

http://h20230.www2.hp.com/new\_access\_levels.jsp

# **Contents**

| Contents                                                 | 5  |
|----------------------------------------------------------|----|
| Release Notes                                            | 6  |
| What's New in Version 9.40                               | 7  |
| Improved Development Environment                         | 7  |
| Cloud Optimization                                       | 7  |
| Improved IT Financial Management (ITFM)                  | 8  |
| Improved Analytics                                       | 8  |
| Localization – Turkish                                   | 9  |
| Java 7 and IPv6 Support                                  | 9  |
| KPI Name Changes                                         | 9  |
| Documentation Improvements                               | 10 |
| Supported Environments                                   | 11 |
| Installation Requirements                                | 12 |
| Upgrade to Version 9.40                                  | 13 |
| Notes, Limitations, and Fixed Issues                     | 14 |
| Documentation Updates                                    | 38 |
| Documentation Errata                                     | 38 |
| Organization Spending for Services Data Lineage Graph    | 41 |
| Resource Provider Cost Data Lineage Graph                | 42 |
| Service Profit Margin by Organization Data Lineage Graph | 43 |
| Localization and Globalization                           | 45 |
| We appreciate your feedback!                             | 46 |

### **Release Notes**

Keep your system up to date with the most recent cumulative update package (CUP) for Executive Scorecard 9.40.

This document is an overview of the changes made to Executive Scorecard. It contains important information that is not included in books or Help.

Note: This document is also available on the HP Software Manuals site.

To check for recent updates or to verify that you are using the most recent edition of a document, go to:

http://h20230.www2.hp.com/selfsolve/manuals

This site requires that you register for an HP Passport and sign in. To register for an HP Passport ID, go to:

http://h20229.www2.hp.com/passport-registration.html

Or click the **New users - please register** link on the HP Passport login page.

You will also receive updated or new editions if you subscribe to the appropriate product support service. Contact your HP sales representative for details.

### What's New in Version 9.40

This section describes what's new in Version 9.40.

"Improved Development Environment" below

"Cloud Optimization" below

"Improved IT Financial Management (ITFM)" on the next page

"Improved Analytics" on the next page

"Localization - Turkish" on page 9

"Java 7 and IPv6 Support" on page 9

"KPI Name Changes" on page 9

"Documentation Improvements" on page 10

## Improved Development Environment

- Changes to Result and Management Databases. The Result database only includes historical data in 9.40. All the other contents of the Result database have been moved to the Management database for performance and immediate synchronization of the Studio with the Dashboard and Explorer tab.
- Service Manager DBdict (Database Dictionary) Interface. The Service Manager (SM) FBI extractor now uses the DBdict interface containing the map between entities and physical tables. DBdict describes how each table and column in the system is mapped to logical entities within Service Manager. The Service Manager applications use the logical definitions in the database dictionary to query and manage the actual records in your RDBMS. DBdict is used to avoid SM version compatibility issues. For details, see SM Data Source in the Content Reference Guide.
- **Generate Entities from Flat Files in the IDE.** The IDE enables you to automatically generate entities from csv files, as well as display them in the Stream Designer. For details, see Generate Entities Automatically in the Content Reference Guide.

## **Cloud Optimization**

The CloudOptimization context was added to Executive Scorecard.

The CloudOptimization context contains the attributes and classes that relate to the Amazon Web Services (AWS) datasource, HP Cloud Service Automation (CSA), and vCenter Chargeback Manager, providing cost and usage reports based on cost allocation report provided by AWS accounts, reporting analysis, and cost and usage reports based on vCenter Chargeback Manager.

For details, see CloudOptimization Context in the Content Reference Guide.

- New out-of-the-box KPIs and Metrics associated with the CloudOptimization context and based on AWS, CSA, and vCenter data sources, were added to the KPI Library.
- The Cloud Optimization Acceleration Pack (CAP) includes the Cloud Financials and Cloud Performance Perspectives. The CAP provides broad and deep insight that should enable you to optimize resource provider relationships, increase service profitability, improve financial performance, improve data privacy, improve elasticity, accelerate agility, improve reliability, and increase compliance. This CAP provides a 360 degree Cloud view. For details, see Cloud Optimization Content Acceleration Pack in the Cloud Optimization Content Acceleration Pack Guide.

# Improved IT Financial Management (ITFM)

IT Financial Management (ITFM) has now dynamic capabilities:

- You can use the default dimensions provided in the Finance tab to create your allocations and costs. You can also add your dimensions to the FinancialManagement context and base your allocations and costs on these dimensions. You can also rename the existing dimensions to better reflect your financial environment.
- Allocations and finance-related KPIs are based on the Financial Management context. The finance-related KPIs and the Scorecards based on these KPIs remain similar to these in previous releases of Executive Scorecard.

There is backward compatibility with allocations created in previous releases of Executive Scorecard.

For details, see Allocation Management and Cost Explorer in the Financial Analyst Guide.

## **Improved Analytics**

Drill to detail capabilities were added to the Explorer tab. The entire Explorer tab was re-designed for better usability.

The Explorer tab includes the following areas:

- Details Overview. The Details Overview area in Explorer displays information about the
  selected Scorecard, Objective, Perspective, KPI, KPI Breakdown, Metric, Metric Breakdown, or
  Unassigned KPI, over time information beginning from the current period. You can also display
  past information by selecting a past period of time. The area displays different information
  depending on the type of item you selected. This area was improved and includes additional
  information. For details, see Overview
- Data Set. The Data Set area in the Explorer tab is available only for KPIs, Metrics, KPI Breakdowns, and Metric Breakdowns. It provides the ability to drill down into the details of the formula used to calculate the KPI or Metric, to see the building blocks of the calculation results, and to analyze the data used for the calculation. The page provides the formula, the

filter, and the display of the data. This area is new in 9.40. For details, see Data Set in the Business Analyst Guide.

 Annotations. The annotations feature was re-designed for better usability. For details, see Annotations in the Business Analyst Guide.

The Goal Map feature is similar to the previous versions Goal Map and Annotations. For details, see Goal Map and Annotations in the *Business Analyst Guide*.

### **Localization - Turkish**

Turkish was added to the list of supported localization.

## Java 7 and IPv6 Support

- Java 7. Java 7 is now supported.
- IPv6. Executive Scorecard supports both IPv6 and IPv4 in dual stack mode.

# **KPI Name Changes**

The names of the following KPIs were changed:

| Name in Version 9.31                                               | Name in Version 9.40                                  |
|--------------------------------------------------------------------|-------------------------------------------------------|
| % of Actual vs. Planned Executed Tests                             | % of Actual vs Planned Executed Tests                 |
| Approved vs. Rejected Changes                                      | Approved vs Rejected Changes                          |
| Avg Time to Procure Hardware                                       | Average Time to Procure Hardware                      |
| Avg Project Initiation Time                                        | Average Project Initiation Time                       |
| Avg Outage Duration                                                | Average Outage Duration                               |
| Avg Interaction Closure Duration                                   | Average Interaction Closure Duration                  |
| Avg Delivery Time of New Products or Services                      | Average Delivery Time of New Products or Services     |
| Avg Cost of IT Delivery Per Customer                               | Average Cost of IT Delivery Per<br>Customer           |
| Avg Age of Hardware Assets                                         | Average Age of Hardware Assets                        |
| Detected Vs. Closed Defects Ratio                                  | Detected vs Closed Defects Ratio                      |
| % Of Incidents That Are Reported More Than Once<br>By The Customer | % of Incidents Reported More Than Once<br>By Customer |

# **Documentation Improvements**

The following interactive pages were added to the online documentation:

- Quick Access Chart
- Out-of-the-Box KPIs and Metrics
- Reference: Contexts (Universes)
- KPIs, Metrics, Contexts, and Data Source Integrations
- Disaster and Recovery in the Administrator Guide

# **Supported Environments**

The environments supported by Executive Scorecard are described in the 9.31 Support Matrix document available from the HP Software Product Manual Site (http://h20230.www2.hp.com/selfsolve/manuals) or from the installation DVD.

# **Installation Requirements**

Details about the minimum hardware and software requirements are provided in the Support Matrix document in the HP Software Product Manual Site

(http://h20230.www2.hp.com/selfsolve/manuals).

# **Upgrade to Version 9.40**

The description of the upgrade process is available in the *Upgrade Guide* (in PDF format) available on HP Software Product Manual Site (http://h20230.www2.hp.com/selfsolve/manuals).

# Notes, Limitations, and Fixed Issues

Problems, limitations, and fixed issues are identified with a Change Request number (QCCR<CR\_number>). Use this number when looking for more information about the problem on the HP Software Support web site, or when communicating with your HP Support representative.

**Note:** In the table below, the number of the issues that have been solved are followed by three starts (\*\*\*), have a blue background, and the **Fixed in CVVersion** column displays the version when they were fixed.

The installation-related issues are as follows:

| Issue               | QCCR1A<br>Number | Description                                                                                                    | Published in Version | Fixed in<br>Version |
|---------------------|------------------|----------------------------------------------------------------------------------------------------|----------------------|---------------------|
| DWH<br>Installation | 132445 ***       | Data Warehouse - BusinessObjects Data Service installation - An error appears because, in non-English environments, the name of the Program Files folder in the default path of the BODS installation is translated                                                                                                    | 9.30                 | 9.40                |
|                     |                  | Workaround: If you want to use the default path to BODS in non-English environment where the name of the Program Files folder is translated, click the Browse button to open the Select Folder dialog box and select the Program Files x86 folder. In addition, make sure that the following folder hierarchy exists (if not create it): C:\Program Files (x86) \Business Objects\BusinessObjects Data Services. You can then continue the post-installation process. |                      |                     |
| Post_<br>install    | 142615 ***       | Post install for a typical deployment - The SSO Shared Secret field in the Application Configuration - Configure Web Server Infrastructure Connectivity panel, contains the wrong string, by default.  Workaround: Delete the string in the SSO Shared Secret field in the Application Configuration - Configure Web Server Infrastructure Connectivity panel before clicking the Next button.                                                                        | 9.30                 | 9.40                |

| Issue            | QCCR1A<br>Number | Description                                                                                                    | Published in Version | Fixed in<br>Version |
|------------------|------------------|----------------------------------------------------------------------------------------------------|----------------------|---------------------|
| Post_<br>install | 140049 ***       | When rerunning post install, deployFnd.bat fails because the login using sa is locked.  Workaround: Uninstall and re-install Executive Scorecard.                                                                                                 | 9.30                 | 9.40                |
| Post_<br>install | 141997 ***       | Not relevant any more - Limitation -<br>Rerun of post-install of Executive<br>Scorecard fails and an error is issued.                                                                                                    | 9.30                 | 9.40                |
| Post_<br>install | 140819 ***       | Post Install - Content Pack deployment fails when you use XS as the log in user name for the SAP BusinessObjects Data Services database  Limitation: Do not use XS as a new database login name because the XS log in is already used internally. | 9.30                 | 9.40                |

| Issue              | QCCR1A<br>Number | Description                                                                                                    | Published in Version | Fixed in<br>Version |
|--------------------|------------------|----------------------------------------------------------------------------------------------------|----------------------|---------------------|
| Upgrade            | 142512           | Upgrade - If the database is locked for some reason, an error occurs in the Core CP Upgrade process, but the whole upgrade process is not stopped. This makes the system useless at the end of the upgrade.                                                                                                    | 9.30                 | -                   |
|                    |                  | Workaround: Manually check the upgrade logs located in the following directories:                                                                                                    |                      |                     |
|                    |                  | C:\HPXS\agora\confwizard\log\Confi<br>gWizard.log                                                                                                    |                      |                     |
|                    |                  | C:\HPXS\agora\confwizard\log\Serve r.log                                                                                                    |                      |                     |
|                    |                  | <ul><li>C:\HPXS\agora\DataWareHouse\log\</li><li>*.log</li></ul>                                                                                                    |                      |                     |
|                    |                  | Any errors / massages listed in these log files can cause a failure in the upgrade processes or later on during the ETL's run. It is recommended to manually check that these logs are free of errors (ERROR), messages (MSG), or Failures to prevent future failures. If the logs are not clean, investigate, fix the problem, and re-run the upgrade processes if needed. |                      |                     |
| General<br>Install | 122236 ***       | Uninstall.  After you perform an uninstall operation, you must delete both the SAP BusinessObjects Enterprise and SAP BusinessObjects Data Services folders.                                                                                                    | 9.03                 | 9.40                |

| Issue              | QCCR1A<br>Number | Description                                                                                                    | Published in Version | Fixed in Version |
|--------------------|------------------|----------------------------------------------------------------------------------------------------|----------------------|------------------|
| General<br>Install |                  | Using XS Administration shortcuts in the Start Menu under domain user on a Windows 2008 server                                                                                                    | 9.00                 | -                |
|                    |                  | If the domain account is used to manage the server, the Configuration Wizard, License Renewal, Enable / Disable Executive Scorecard, and Uninstall HP Executive Scorecard shortcuts may not work correctly because the batch files invoked in these shortcuts cannot access the relevant files when the User Access Control feature is enabled. |                      |                  |
|                    |                  | Workaround: Use one of the following options:                                                                                                    |                      |                  |
|                    |                  | Disable the User Access Control feature.                                                                                                    |                      |                  |
|                    |                  | To launch each shortcut, right-click it<br>and select the Run as Administrator<br>option.                                                                                                    |                      |                  |
| General<br>Install | 140900 ***       | The space validation checks that are not relevant to a specific server are passed automatically. The Validating BOE/BODS disk space check fails on a server when it does not have enough space.                                                                                                    | 9.30                 | 9.40             |
|                    |                  | The space validation checks verifies that there is enough space on each server. If a check does not apply to a specific server, it passes automatically. The <b>Validating BOE/BODS disk space</b> check is meant to check the disk space in each server. The check fails when the server does not have the recommended required space.         |                      |                  |
|                    |                  | <b>Workaround:</b> Make sure that the servers follow the recommended requirements as described in the <i>IT Executive Scorecard Support Matrix</i> .                                                                                                    |                      |                  |

| Issue              | QCCR1A<br>Number | Description                                                                                                    | Published in Version | Fixed in Version |
|--------------------|------------------|----------------------------------------------------------------------------------------------------|----------------------|------------------|
| General<br>Install | 143964           | The Glassfish Administration is accessible to users without any authentication.                                                                                           |                      |                  |
|                    |                  | Workaround: Enable the Windows firewall to allow XS access and block the administration port 1001.                                                                        |                      |                  |
|                    |                  | Navigate to Control Panel >     System and Security > Windows     Firewall.                                                                                               |                      |                  |
|                    |                  | In the top left, click <b>Turn Windows</b> Firewall on or off and set <b>Windows</b> Firewall State to On.                                                                |                      |                  |
|                    |                  | Select one or more of <b>Domain</b> , <b>Private</b> or <b>Public</b> networks.                                                                                           |                      |                  |
|                    |                  | Remove all predefined inbound rules.                                                                                                    |                      |                  |
|                    |                  | a. In the top left, click <b>Advanced Settings</b> .                                                                                                    |                      |                  |
|                    |                  | b. Select all rules and click <b>Delete</b> .                                                                                                    |                      |                  |
|                    |                  | 5. Define a new rule that allows all ports.                                                                                                    |                      |                  |
|                    |                  | a. Click <b>New Rule</b> . The New Inbound Rule Wizard opens.                                                                                                    |                      |                  |
|                    |                  | b. Set the rule type to <b>Port</b> and click <b>Next</b> .                                                                                                    |                      |                  |
|                    |                  | c. Set the protocol and ports and click <b>Next</b> .                                                                                                    |                      |                  |
|                    |                  | d. Select the rule to apply to TCP and All Local Ports.                                                                                                    |                      |                  |
|                    |                  | e. Set the <b>Action</b> as <b>Allow the Connection</b> and click <b>Next</b> .                                                                                           |                      |                  |
|                    |                  | <ul> <li>f. Set the profile accordingly (by<br/>default, <b>Domain</b>, <b>Private</b> and<br/><b>Public</b> network are selected),<br/>and click <b>Next</b>.</li> </ul> |                      |                  |

| Issue          | QCCR1A<br>Number | Description                                                                                                    | Published in Version | Fixed in<br>Version |
|----------------|------------------|----------------------------------------------------------------------------------------------------|----------------------|---------------------|
|                |                  | g. Enter a descriptive name, for example, XS and click <b>Finish</b> .                                                                                                    |                      |                     |
|                |                  | 6. Define a new rule that blocks port 1001.                                                                                                    |                      |                     |
|                |                  | <ul> <li>Click <b>New Rule</b>. The New Inbound Rule Wizard opens.</li> </ul>                                                                                                    |                      |                     |
|                |                  | b. Set the rule type to <b>Port</b> and click <b>Next</b> .                                                                                                    |                      |                     |
|                |                  | c. Select the rule to apply to <b>TCP</b> .                                                                                                    |                      |                     |
|                |                  | d. Set the port as <b>1001</b> .                                                                                                    |                      |                     |
|                |                  | e. Set the <b>Action</b> as <b>Block the Connection</b> and click <b>Next</b> .                                                                                                    |                      |                     |
|                |                  | <ul> <li>f. Set the profile accordingly (by<br/>default, <b>Domain</b>, <b>Private</b> and<br/><b>Public</b> network are selected),<br/>and click <b>Next</b>.</li> </ul>                                                           |                      |                     |
|                |                  | g. Select a descriptive name, for<br>example, GF administration<br>console access restriction and<br>click <b>Finish</b> .                                                                                                    |                      |                     |
| DWH<br>General | 142012 ***       | The following Data Warehouse limitation has been removed: If you install Executive Scorecard and Data Warehouse on the same server, using non-default ports, the Data Source Management and ABC Management pages are not displayed. | 9.30                 | 9.31                |
| ETL            | 129343 ***       | Not relevant - ETL- The SLA_Name column in the SLA_DIM table is truncated to 60 characters                                                                                                    | 9.00                 | 9.40                |

| Issue  | QCCR1A<br>Number | Description                                                                                                    | Published in Version | Fixed in<br>Version |
|--------|------------------|----------------------------------------------------------------------------------------------------|----------------------|---------------------|
| ETL    | 131337 ***       | ETL- Fields that contain the 'Enter' delimiter are not handled correctly by ETL  Some fields (for example, Comments, Descriptions, and more) do not support the 'Enter' delimiter. If these fields include the 'Enter' delimiter, they are not handled correctly by ETL and they cause ETL to fail.  If this problem occurs, contact HP Support (http://www.hp.com/go/hpsoftwaresupport).                                                                         | 9.02                 | 9.40                |
| ETL    | 140312 ***       | The following issue has been fixed: Error occurs in the MSI step when running ETL after upgrading from 9.03 to 9.30.                                                                                                    | 9.30                 | 9.31                |
| HP NNM | 135886 ***       | Limitation in the scheduling of Upstream and NNMstream  Upstream and NNMstream cannot be scheduled to run at the same time (in parallel).  Workaround: Schedule the NNMstream to run every hour on the hour and schedule the Upstream to run at a different time (it usually runs once a day and it is recommended to run it at night); for example, schedule NNMstream, to run at 00:00, 01:00, 02:00 and so on, and schedule Upstream to run at 00:30 or 01:30. | 9.03                 | 9.40                |
| HP NNM | 142886 ***       | The following issue does not happen any more: NNM Integration – Data loss in case of UpStream failure - If the Upstream was manually aborted, when re-running new Upstream batch, all the data being currently loaded by the NNMstream is lost.                                                                                                    | 9.30                 | 9.31                |

| Issue  | QCCR1A<br>Number | Description                                                                                                    | Published in Version | Fixed in Version |
|--------|------------------|----------------------------------------------------------------------------------------------------|----------------------|------------------|
| HP NNM | 136304 ***       | Integration with the HP Network Node<br>Manager data source - server, user,<br>and password parameters                                                                                                    | 9.03                 | 9.40             |
|        |                  | Workaround: When you define the NNM datasource.XML (at <agora>\ContentPacks\NNM\conf\data Sources.xml), if the values of the propertyValue parameter for the server, user, and password parameters are empty, it is recommended to remove the corresponding lines in the datasource.XML file:</agora>                                   |                      |                  |
|        |                  | <pre><dw:genericproperty propertyname=" server" propertytype=" string" propertyvalue=""></dw:genericproperty> <dw:genericproperty propertyname=" user" propertytype=" string" propertyvalue=""></dw:genericproperty> <dw:genericproperty propertyname=" password" propertytype=" password" propertyvalue=""></dw:genericproperty></pre> |                      |                  |
|        |                  | If you do not remove these lines, the log may include multiple error messages.                                                                                                    |                      |                  |
| HP NNM | 141577 ***       | The run_steps interval of NNMstream is not configured by default                                                                                                    | 9.30                 | 9.40             |
|        |                  | Workaround: You must manually schedule the NNMstream execution using the DW ABC Streams Management UI. A one minute interval is the recommended schedule. For details, see Stream Attributes Dialog Box in the Administrator Guide.                                                                                                    |                      |                  |

| Issue  | QCCR1A<br>Number | Description                                                                                                    | Published in Version | Fixed in<br>Version |
|--------|------------------|----------------------------------------------------------------------------------------------------|----------------------|---------------------|
| HP PPM | 136456           | System Limitation- If a record of the HP Project and Portfolio Management Program Entity links to multiple managers, only the smallest manager ID is retained due to system limitation. The other manager IDs are discarded after the ETL Run.  Recommendation: Use only one manager ID per HP Project and Portfolio ManagementProgram Entity.                                                                                                    | 9.03                 | -                   |
| HP ALM | 142556 ***       | Integration with HP Application Lifecycle Management (ALM) - The configuration of the initial load months using the Data Source Management UI property does not work  Workaround: The initial load months parameter set in the Data Source Management UI for the integration with ALM does not work. The default value is 6 months. If you want to change this value, you must update the value of the parameter dwh.etl.initialloadmonths in the [dwmetadata] .[DW_ CONFIGURATION] table. | 9.30                 | 9.40                |
| HP ALM | 142555 ***       | ALM Integration - Integrating to large ALM instances may result in Out of Memory Exception  When running initial load for data sources with a large amount of data, or for ALM sources that include a large amount of entities, the SAP BusinessObjects Data Services (BODS) adapter may crash the Extraction job with an OutOfMemoryError exception that can be seen in the ABC user interface.  Workaround: It is recommended to enlarge the BODS Adapter memory from 128 MB to 1024MB.  | 9.31                 | 9.31                |

| Issue  | QCCR1A<br>Number | Description                                                                                                    | Published in Version | Fixed in Version |
|--------|------------------|----------------------------------------------------------------------------------------------------|----------------------|------------------|
| HP ALM | 142670 ***       | ALM Integration - An error (Page size requested too big) occurs in the adapter when working with an ALM data source based on the Oracle environment                                                                                                    | 9.31                 | 9.40             |
|        |                  | Occasionally, when working with an ALM data source based on the Oracle environment, the REST calls can crash and issue the following error "ORA-01795: maximum number of expressions in a list is 1000".                                                                                                    |                      |                  |
|        |                  | Workaround: If you encounter such an error, contact HP Software Support Online web site (http://www.hp.com/go/hpsoftwaresupport) to receive a fix that allows you to customize the page size setting for the ALM data source.                                                                                                    |                      |                  |
| HP ALM | 152130 ***       | • If one requirement has two Releases/Cycles, and you delete the two Releases/Cycles in ALM Management > Release, rather than de-selecting the Release/Cycle in Requirements, the relationship between Requirement and the Release/Cycle stored in the requirement_bridge_fact table is not changed. However, the deleted Release/Cycle is marked as deleted in Dimensions (project, cycle).  Workaround: Do not delete a Release/Cycle when connected to a Requirement.  • If you delete specific records (Requirement, Defect, Test, Testinstance, Release/Cycle) from ALM after you perform the Upgrade from XS 9.3 to XS 9.31 and before the delta load, some fields are left empty but added in XS 9.31. |                      | 9.40             |

| Issue                                  | QCCR1A<br>Number         | Description                                                                                                    | Published in Version | Fixed in<br>Version |
|----------------------------------------|--------------------------|----------------------------------------------------------------------------------------------------|----------------------|---------------------|
| Data<br>Source<br>Managem<br>ent<br>UI | 140394 ***<br>139217 *** | The ABC user interface and the Data<br>Source Management user interface<br>currently support only HTTPS/SSL<br>connections in distributed or typical<br>configurations      | 9.30                 | 9.40                |
|                                        |                          | If you log in to the Executive Scorecard Admin tab using a HTTP (non-secure) connection in a distributed or typical environment, the application may not function properly. |                      |                     |
| Other<br>DWH                           | 141725 ***               | The DWH Status page may not load properly in a distributed environment                                                                                                    | 9.30                 | 9.40                |
| Issues                                 |                          | The DWH Status page loads properly in a typical environment but may not do so in a distributed environment.                                                                 |                      |                     |
|                                        |                          | Workaround:                                                                                                    |                      |                     |
|                                        |                          | In the SAP BusinessObjects InfoView, select:                                                                                                    |                      |                     |
|                                        |                          | Public Folders > DW EN     Operations > Control Reports >     ABC - Operational Status.                                                                                     |                      |                     |
|                                        |                          | Public Folders > DW EN     Operations > Control Reports >     ABC - Batch Details.                                                                                          |                      |                     |
|                                        |                          | Public Folders > DW EN     Operations > Control Reports >     ABC - Operational Status History.                                                                             |                      |                     |
| Other<br>DWH<br>Issues                 | 142129 ***               | Limitation - External source archive -<br>A flat file cannot be archived if the name<br>and path to the external source location<br>includes a blank space ()               | 9.30                 | 9.40                |

| Issue                  | QCCR1A<br>Number | Description                                                                                                    | Published in Version | Fixed in<br>Version |
|------------------------|------------------|----------------------------------------------------------------------------------------------------|----------------------|---------------------|
| Other<br>DWH<br>Issues | 142219 ***       | The <icp>_BACKFILL_JB job fails on rerun  The <icp>_BACKFILL_JB job fails on rerun due to database errors or other causes.  Workaround: When you try to rerun the <icp>_BACKFILL_JB job and it fails, solve the problem using the ABC user interface or the BODS monitor, and restart the upstream.</icp></icp></icp>                                                                                                    | 9.30                 | 9.40                |
| Other<br>DWH<br>Issues | 142058 ***       | Disaster Recovery - The disaster recovery procedure is flawed. Two files are not copied to their correct location, thus failing the ETL  After a "Data Warehouse Server Failure Disaster Recovery" procedure has been implemented, the ABC directory under <installation directory="">lagora\datawarehouse\etc is missing. The directory contains crucial files for the ETL. The ETL fails due to the missing files with a File not found:  C:\HPXS\agora\DataWarehouse\etc\ABC\check_system_for_etl_start.bat error message  Workaround: After a recovery procedure has been performed, you must copy the ABC directory located in <installation directory="">agora\datawarehouse\etc to the new server, otherwise the ETL fails.</installation></installation> | 9.30                 | 9.40                |

| Issue                  | QCCR1A<br>Number | Description                                                                                                    | Published in Version | Fixed in<br>Version |
|------------------------|------------------|----------------------------------------------------------------------------------------------------|----------------------|---------------------|
| Other<br>DWH<br>Issues | 142611 ***       | DWH - The DWH Status report cannot load after a ABC database login password change ()                                                                                                    | 9.31                 | 9.40                |
|                        |                  | The DWH ABC Status report cannot load correctly as the ABC user login fails after a ABC database login password change, because the password settings for ita_admin and ita_operations connection in SAP BusinessObjects Enterprise are not automatically updated. |                      |                     |
|                        |                  | Workaround:                                                                                                    |                      |                     |
|                        |                  | Login to the SAP Business Objects     Universe Designer.                                                                                                    |                      |                     |
|                        |                  | <ol> <li>Open the Connection list by clicking<br/>Tools &gt; Connections in the top<br/>menu</li> </ol>                                                                                                    |                      |                     |
|                        |                  | Open the ita_admin and ita_     operations JDBC connections.                                                                                                    |                      |                     |
|                        |                  | Update the <b>Password</b> field with new ABC database login password for those two connections.                                                                                                    |                      |                     |
|                        |                  | Test the Connection and make sure the server is responding.                                                                                                    |                      |                     |
|                        |                  | <ol> <li>Fill in the appropriate configuration<br/>parameters in next window, and click<br/>Finish.</li> </ol>                                                                                                    |                      |                     |
|                        |                  | <ol> <li>Log in once more to the XS         application and open the DWH         Status page.</li> </ol>                                                                                                    |                      |                     |

| Issue                  | QCCR1A<br>Number | Description                                                                                                    | Published in Version | Fixed in<br>Version |
|------------------------|------------------|----------------------------------------------------------------------------------------------------|----------------------|---------------------|
| Other<br>DWH<br>Issues | 148714 ***       | HP Business Service Management and HP Universal Configuration Management Database upgrade issue After upgrade:  • The BSM CP status is DeActivated. If you activate it as is, the ETL run fails because the RTSM username and password are lost.  • The UCMDB CP status is DeActivated. If you activate it as is, the ETL run fails because the username and password have been changed.  Workaround:  • For the BSM CP: To run the ETL successfully, you must manually input the RTSM username and password, and then activate the BSM CP and run the ETL.  • For the UCMDB CP: To run the ETL successfully, you must manually input the username and password, and then | 9.31                 | 9.40                |
|                        |                  | activate the UCMDB CP and run the ETL.                                                                                                    |                      |                     |
| Language               | 140525 ***       | The limitations of working with the same browser locale as the language you specified in the DB server and in the Studio, entering only strings that are in the language used in the DB server where the Management schema was installed, are not valid in 9.31 as Unicode is supported and you can enter strings in any language in the application user interface.                                                                                                    | 9.30                 | 9.31                |

| Issue  | QCCR1A<br>Number | Description                                                                                                    | Published in Version | Fixed in Version |
|--------|------------------|----------------------------------------------------------------------------------------------------|----------------------|------------------|
| Chrome | 136802 ***       | Working with the Chrome browser -<br>Working with Dashboard pages in<br>Chrome can cause memory error                                                                                               | 9.30                 |                  |
|        |                  | Workaround:                                                                                                    |                      |                  |
|        |                  | Go to the Adobe website (     http://get.adobe.com/flashplayer )     and download the latest version of Adobe.                                                                                      |                      |                  |
|        |                  | <ol><li>Open Chrome and enter the plugins<br/>section (type chrome://plugins in<br/>the address bar).</li></ol>                                                                                     |                      |                  |
|        |                  | <ol> <li>Disable Chrome Flash player ( its location should end with \gcswf32.dll, for example C:\Users\<user>\AppData\Local\Google\Chrome\Applicatio n\17.0.963.79\gcswf32.dll ).</user></li> </ol> |                      |                  |
|        |                  | 4. Enable the new Flash player.                                                                                                    |                      |                  |
| Chrome | 138212 ***       | The following issue has been fixed: the Chrome-fatal error that occurred during navigation between tabs in the Admin tab was fixed.                                                                 | 9.31                 | 9.31             |

| Issue             | QCCR1A<br>Number | Description                                                                                                    | Published in Version | Fixed in Version |
|-------------------|------------------|----------------------------------------------------------------------------------------------------|----------------------|------------------|
| XS application    |                  | The KPI Library does not include KPIs when you open the Studio                                                                                                    |                      | -                |
|                   |                  | If the KPI library is empty when you open the Studio, you need to perform the following:                                                                                                    |                      |                  |
|                   |                  | <ol> <li>Copy the contents of the <installation dir="">\agora\glassfish\glassfish\do mains \BTOA\config\kpitemplates\import\languages\en_US directory to the <installation dir="">\agora\glassfish\glassfish\do mains\ BTOA\config\kpitemplates\import \load directory.</installation></installation></li> <li>Run the load KPI templates procedure.</li> </ol> |                      |                  |
|                   |                  | <ol><li>Refresh the Studio view on the<br/>application itself (i.e. via the<br/>browser).</li></ol>                                                                                                    |                      |                  |
| XS<br>application | 141944 ***       | The limitation that in the Explorer, the Add annotation button is disabled when you displayed the Explorer contents for a Scorecard or a Perspective, and you then switch the focus to an Objective or a Metric is not valid any more.                                                                                                    | 9.30                 | 9.31             |
| XS<br>application | 142167 ***       | Limitation-<br>SAP BusinessObjects Enterprise<br>Universe names should not duplicate<br>Context names, and all names of<br>Universes and Contexts should be<br>unique.                                                                                                    | 9.30                 | 9.40             |

| Issue             | QCCR1A<br>Number | Description                                                                                                    | Published in Version | Fixed in<br>Version |
|-------------------|------------------|----------------------------------------------------------------------------------------------------|----------------------|---------------------|
| XS<br>application | 140689           | Calculation ends in error Workaround: If the KPI calculations end in error, increase the value of the KPI engine timers set in the Engine Health Timer setting (Select Admin > Scorecard > Engine Settings).  If changing the value of the Engine                                                                                                    | 9.30                 | -                   |
|                   |                  | Health Timer setting does not help, it is recommended to improve the database server I/O configuration.                                                                                                    |                      |                     |
| XS<br>application | 142402 ***       | The following issue has been fixed: A user and a group should not have the same name. If they have the same name, you cannot update or delete the group that is named after the user.  Workaround: delete the user and then update the group you want to update.                                                                                                    | 9.30                 | 9.31                |
| ITFM<br>module    | 141919 ***       | Limitation: Financial Planning Analysis - You can export and import Budget files in Excel format. It is recommended to limit the size of the Budget files that you want to import, to less than 5MB.                                                                                                    | 9.30                 | 9.40                |
| ITFM<br>module    |                  | Financial Planning Analysis - Allocating costs while Financial Management Context is being calculated by the KPI Engine Modifying an allocation scenario that affects the Dashboard (with the Affects Dashboard option) while the KPI Engine is performing the FinancialManagement Context calculations, might produce unexpected results.  Workaround: It is recommended to wait for the KPI calculation to finish, and only then to perform the modifications on the scenario that affects the Dashboard. |                      | _                   |

| Issue       | QCCR1A<br>Number | Description                                                                                                    | Published in Version | Fixed in<br>Version |
|-------------|------------------|----------------------------------------------------------------------------------------------------|----------------------|---------------------|
| ITFM module | 141911 ***       | Financial Planning Analysis - The FinancialManagement Context is not recalculated when the scenario that affects the Dashboard is removed When removing a scenario that affects the Dashboard (with the Affects Dashboard option), the KPI engine does not automatically perform the FinancialManagement Context calculations.  Workaround: To display raw data from the Data Warehouse on the Financial Dashboard, in the Studio Active KPIs pane, click the Calculation options | 9.30                 | 9.40                |
|             |                  | button, and select the Recalculate option. In the Recalculate dialog box, select the FinancialManagement Context in the Universe/context for recalculation field, enter the start date of the removed scenario in the Recalculation start date field and click Calculate.                                                                                                    |                      |                     |

| Issue          | QCCR1A<br>Number | Description                                                                                                    | Published in Version | Fixed in Version |
|----------------|------------------|----------------------------------------------------------------------------------------------------|----------------------|------------------|
| ITFM<br>module | 162555           | Dynamic ITFM - modifying an entity column name does not modify the corresponding column in the database external table                                                                                                    | 9.40                 |                  |
|                |                  | When you modify the name of an entity column in the semantic layer (Context Designer), it does not change the name of the corresponding column in the database. If, for example, if you want to modify a column name in a dynamic allocation scenario, and you create an allocation scenario based on this new dimension, the new dimension name does not appear in Cost Explorer because its name still corresponds to the old name.  Workaround: The .CSV file that is used as the source of the new dimension must contain the column Name. This can be done by duplicating the <dimension name="">_name column (which is present in every .CSV file) to Name.</dimension> |                      |                  |
| Admin tab      | 162512           | Daily KPI/Metric - Changing the default calculation period for daily KPIs in Admin > Scorecard > Engine Settings, in the Max number of days to recalculate for Daily KPIs setting may cause No data results in the period between previous default (30 days) and new default.                                                                                                    | 9.40                 |                  |
|                |                  | Workaround: If the calculations produce a No Data result for all the days prior to the last 30 days, then repeat the recalculation for the same period.  To do so, click the Studio tab, select the relevant KPI, click the Calculation  options button, and select the Recalculate option, in the Active KPI pane, and specify the date corresponding to the new default calculation period for daily KPIs.                                                                                                    |                      |                  |

| Issue      | QCCR1A<br>Number | Description                                                                                                    | Published in Version | Fixed in<br>Version |
|------------|------------------|----------------------------------------------------------------------------------------------------|----------------------|---------------------|
| Foundation | 125900 ***       | SAP BusinessObjects Enterprise Reports - Trying to open SAP BusinessObjects Enterprise reports embedded in the user interface using the secure mode (HTTPS) issues the "Navigation to the webpage was canceled" error When you open a SAP BusinessObjects Enterprise report in a component in IT Executive Scorecard Dashboard, you may get a warning that the page includes unsecured information. The component uses the https protocol to access the report.  Workaround: To see reports, select No in the Do you want to view only the webpage content that was delivered securely popup message. | 9.00                 | 9.40                |
| Foundation | 119971 ***       | Relevant only for typical configurations - The SAP BusinessObjects Enterprise installation folder may remain after an uninstall operation Workaround: If the SAP BusinessObjects Enterprise installation folder remains after an uninstall operation, remove it manually. Also remove the SAP BusinessObjects Data Services folder. Note that SAP BusinessObjects Data Services is installed on the Data Warehouse machine.                                                                                                    | 9.00                 | 9.40                |

| Issue      | QCCR1A<br>Number | Description                                                                                                    | Published in Version | Fixed in<br>Version |
|------------|------------------|----------------------------------------------------------------------------------------------------|----------------------|---------------------|
| Foundation | 122859 ***       | <ul> <li>Problem with the HP Analytic MQ Broker service</li> <li>If you have one of the following problems:</li> <li>A KPI calculation starts successfully but you receive a SharedUlException error message.</li> <li>You see a JMS connection refused in the server log.</li> <li>The calculations stop and there is a message in the event viewer that the MQ broker was stopped and started.</li> <li>You must stop and start Executive Scorecard from the menu options on the Executive Scorecard and Data Warehouse servers, as follows:</li> <li>On the Windows taskbar click Start &gt; All Programs &gt; HP Executive Scorecard. Stopping Executive Scorecard may take some time after the Disable HP Executive Scorecard window fades away.</li> <li>On the Windows taskbar click Start &gt; All Programs &gt; HP Executive Scorecard. Stopping Executive Scorecard window fades away.</li> <li>On the Windows taskbar click Start &gt; All Programs &gt; HP Executive Scorecard &gt; Administration &gt; Enable HP Executive Scorecard.</li> </ul> | 9.00                 | 9.40                |
| Foundation | 140904 ***       | User management - Server-side (SAP BusinessObjects Enterprise) check fails  When the Administrator tries to create a user with a password that contains the user name, an error message is issued and the user is not created.  Workaround: Do not create users with passwords that contain the user name. User names and group names should be unique.                                                                                                    | 9.30                 | 9.40                |

| Issue      | QCCR1A<br>Number | Description                                                                                                    | Published in Version                                          | Fixed in<br>Version |
|------------|------------------|----------------------------------------------------------------------------------------------------|---------------------------------------------------------------|---------------------|
| Foundation | 141647 ***       | Importing .CSV files using the Import Data feature of the Context Designer does not cause an error in the engine while creating queries if a table name starts with a digit.                                                                                                    | 9.30                                                          | 9.31                |
| I18n       | 122359 ***       | Localized date in SERVICESTATUS_FACT is not converted from UTC  Workaround: Edit the SERVICESTATUS_CON_ALT_WF and change the mapping for all _LOC dates to UTC_DATE_TO_DW( <date>_UTC).</date>                                                                                                    | verted from UTC the S_CON_ALT_WF and ng for all _LOC dates to | -                   |
|            |                  | <b>Note:</b> This is problematic only for the alternate source. It is working correctly for HP Business Service Management.                                                                                                    |                                                               |                     |
| I18n       | 130740 ***       | ETL cannot get the correct non- English characters from the HP Service Manager/HP Project and Portfolio Management data source database  ETL cannot extract the correct non- English characters from the HP Service Manager/HP Project and Portfolio Management data source database to the SMVIEW_DS_SM_SMLOCATION_6_ EXTRACT_FF file when running ETL from the Oracle HP Service Manager/HP Project and Portfolio Management data source with a non-English language, as Oracle databases use the AL32UTF8 character set.  Workaround:  1. Add the environment parameter as:  Name: NLS_LANG  Value: AMERICAN_ AMERICA.AL32UTF8  2. Restart SAP BusinessObjects Data Services service. | 9.00                                                          | 9.40                |

| Issue | QCCR1A<br>Number | Description                                                                                                    | Published in Version | Fixed in<br>Version |
|-------|------------------|----------------------------------------------------------------------------------------------------|----------------------|---------------------|
| 118n  | 130433 ***       | Only English character credentials are supported Do not use non-English characters for user credentials as these characters are not supported.                                                         | 9.00                 | 9.40                |
| I18n  | 136239 ***       | The formula of the HP Business<br>Service Management-related %<br>Monitored Applications KPI was<br>changed to provide better results.                                                                 | 9.03                 | -                   |
|       |                  | The formula has been changed in the English version of the KPI, but has not been changed in the translated versions of the KPI.                                                                        |                      |                     |
|       |                  | Workaround: If you are working with languages other than English, access the % Monitored Applications KPI in the Studio and modify its formula to: PERCENTAGE_MATH( COUNT( Application.ApplicationId , |                      |                     |
|       |                  | Application.Monitoredby <> 'NULL' )                                                                                                    |                      |                     |
|       |                  | , COUNT( Application.ApplicationId ,*) ,100)                                                                                                    |                      |                     |

| QCCR1A<br>Number | Description                                                                                                    | Published in Version                                                                                                    | Fixed in Version                                                                                                    |
|------------------|----------------------------------------------------------------------------------------------------|----------------------------------------------------------------------------------------------------|----------------------------------------------------------------------------------------------------|
| 142201 ***       | <ul> <li>Uploading non-English language .CSV files using the Import Wizard</li> <li>To upload data using non-English .CSV files in the Import Wizard, make sure that:</li> <li>1. You edit the .CSV file using Notepad and not Excel.</li> <li>2. Save the .CSV file with UTF-8 encoding.</li> <li>3. Test the .CSV upload in a server that was installed in the same language as the .CSV file, and with a database that was also installed in the same language.</li> <li>For additional information about loading .CSV files, see Create and Manage Contexts Using Context Designer and Upload Data Using Data Loader in the Administrator Guide.</li> </ul> | 9.30                                                                                                    | 9.40                                                                                                    |
| 151593 ***       | Limitation: In the Engineer context of the IDE workspace, right-click a Source entity and click <b>Show Properties View</b> . In the Columns tab, the IDE does not support non UTF-8 characters in the Calculation Rule field.                                                                                                    | 9.31                                                                                                    | 9.40                                                                                                    |
| 153298           | <b>Limitation:</b> The XS Mini Apps only supports Android version 3.0.x.                                                                                                    | 9.31                                                                                                    |                                                                                                    |
| 161222           | Components in CAP Dashboard pages might have a display period different from the component configuration  In some CAPs that include Dashboard pages with components, the period used for the display of these components might not match the period selected in the configuration of the component.  Workaround: In such cases, click to open the component configuration and click OK to refresh the displayed period                                                                                                    | 9.40                                                                                                    |                                                                                                    |
|                  | Number  142201 ***  151593 ***                                                                                                    | Number  Description  142201 ***  Uploading non-English language .CSV files using the Import Wizard  To upload data using non-English .CSV files in the Import Wizard, make sure that:  1. You edit the .CSV file using Notepad and not Excel.  2. Save the .CSV file with UTF-8 encoding.  3. Test the .CSV upload in a server that was installed in the same language as the .CSV file, and with a database that was also installed in the same language.  For additional information about loading .CSV files, see Create and Manage Contexts Using Context Designer and Upload Data Using Data Loader in the Administrator Guide.  151593 ***  Limitation: In the Engineer context of the IDE workspace, right-click a Source entity and click Show Properties View. In the Columns tab, the IDE does not support non UTF-8 characters in the Calculation Rule field.  153298  Limitation: The XS Mini Apps only supports Android version 3.0.x.  161222  Components in CAP Dashboard pages might have a display period different from the component configuration  In some CAPs that include Dashboard pages with components, the period used for the display of these components might not match the period selected in the configuration of the component.  Workaround: In such cases, click  to open the component configuration and | Number Description in Version  142201 ****  Uploading non-English language .CSV files using the Import Wizard To upload data using non-English .CSV files in the Import Wizard, make sure that:  1. You edit the .CSV file using Notepad and not Excel.  2. Save the .CSV file with UTF-8 encoding.  3. Test the .CSV upload in a server that was installed in the same language as the .CSV file, and with a database that was also installed in the same language.  For additional information about loading .CSV files, see Create and Manage Contexts Using Context Designer and Upload Data Using Data Loader in the Administrator Guide.  151593 ***  Limitation: In the Engineer context of the IDE workspace, right-click a Source entity and click Show Properties View. In the Columns tab, the IDE does not support non UTF-8 characters in the Calculation Rule field.  153298  Limitation: The XS Mini Apps only supports Android version 3.0.x.  161222  Components in CAP Dashboard pages might have a display period different from the component configuration  In some CAPs that include Dashboard pages with components, the period used for the display of these components might not match the period selected in the configuration of the component. Workaround: In such cases, click it to open the component configuration and click OK to refresh the displayed period |

## **Documentation Updates**

The first page of this document identifies the:

- Version number for the software.
- Software release date.

#### Set of available documents

The set of documents available for this release is provided in the How to Find Information page of the online documentation library that is accessed by clicking the Help link in the top right-hand side of the Executive Scorecard application, or in "How to Find Information" in the Getting Started with IT Executive Scorecard.

You must have Adobe® Reader installed to view files in PDF format (\*.pdf). To download Adobe Reader, go to the Adobe web site.

#### Check for recent updates

To check for recent updates or to verify that you are using the most recent edition, visit the HP Software Product Manual Site (http://h20230.www2.hp.com/selfsolve/manuals).

To retrieve a document, select the:

- 1. Product name.
- Version list.
- 3. Operating System.
- 4. Preferred Language.
- 5. Document title.
- 6. Click Open or Download.

#### **Documentation Errata**

#### **KPIs and Metrics Updated Data Lineage Graphs**

In the *KPIs, Metrics, and Data Lineage Reference Guide* the graphs for the following KPIs and Metrics were modified - they are available in the following pages:

- "Organization Spending for Services Data Lineage Graph" on page 41
- "Resource Provider Cost Data Lineage Graph" on page 42
- "Service Profit Margin by Organization Data Lineage Graph" on page 43

#### **Cost Data Model**

In the *Financial Analyst Guide*, in the **Allocation Management** section, in the Cost Data Model subsection, under the graph, read the second paragraph as follows:

When you define a rule in an allocation stage, you can select the dimensions from the first and second layer of tables around the xs.COST\_FACT\_V view and from the xs.COST\_FACT\_V view itself. The rule serves as a filter for the allocation stage.

#### Export raw data to a .csv file

In the *Business Analyst Guide*, in the **Data Set** section, in the **Export raw data to a .csv file** subsection, read step 3 as follows:

Click to export all the data included in the Target database table (not just the data displayed in the GUI table) that is used to calculate the function that is currently highlighted in the formula to a file in .csv format. It opens your list of directories where you can select where to save the .csv file you are creating.

Depending on the settings of your browser, the file may be automatically saved to a predetermined download directory.

#### Additions to the available FBI Extractors

The following extractors are available for each source product:

| Product | Extractor                 |
|---------|---------------------------|
| ALM     | ALM                       |
| AM      | MSSQL, Oracle             |
| AWS     | aws_s3                    |
| BSM     | BSM, GDE, UCMDB           |
| CSA     | CSA                       |
| DP      | DP                        |
| IC      | MSSQL, Oracle, PostgreSQL |
| NA      | MSSQL, Oracle, MySQL      |
| NNM     | NNM                       |
| 00      | MSSQL, Oracle, MySQL      |
| PPM     | Oracle                    |
| SA      | SA                        |

| Product | Extractor      |
|---------|----------------|
| SE      | Oracle         |
| SM      | MSSQL, Oracle  |
| UCMDB   | UCMDB          |
| VCM     | script(groovy) |

## Organization Spending for Services Data Lineage Graph

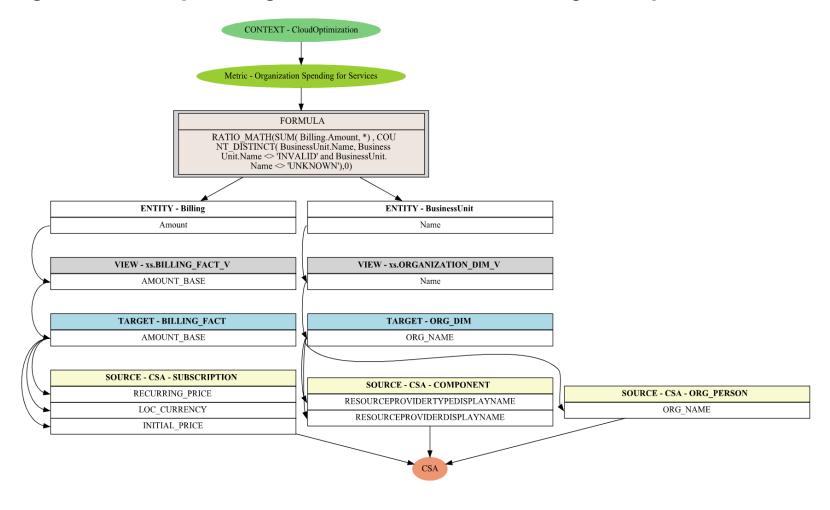

## Resource Provider Cost Data Lineage Graph

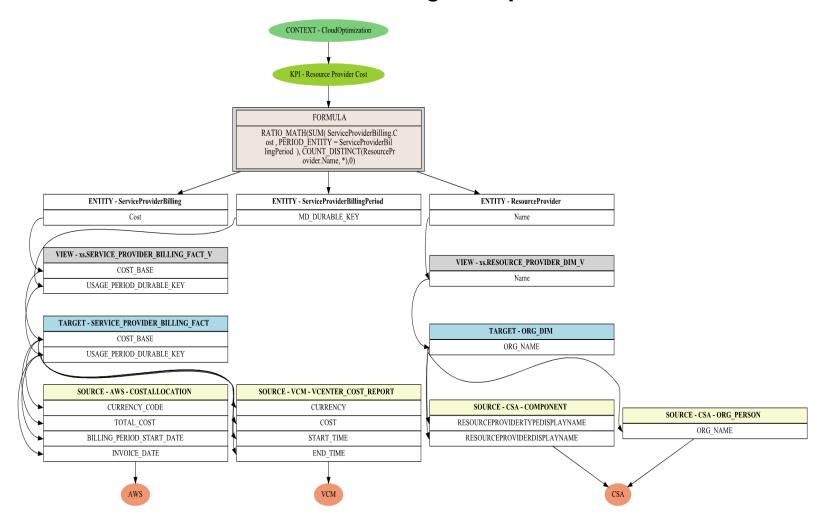

# Service Profit Margin by Organization Data Lineage Graph

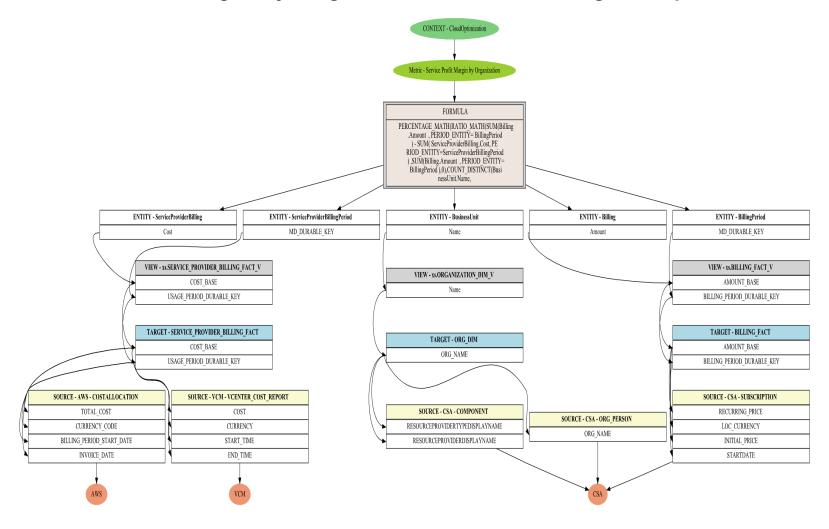

# **Localization and Globalization**

The localization and globalization information is described in the Support Matrix document available from the HP Software Product Manual Site (http://h20230.www2.hp.com/selfsolve/manuals) or from the installation DVD.

# We appreciate your feedback!

If you have comments about this document, you can contact the documentation team by email. If an email client is configured on this system, click the link above and an email window opens with the following information in the subject line:

#### Feedback on IT Executive Scorecard, 9.40 Release Notes

Just add your feedback to the email and click send.

If no email client is available, copy the information above to a new message in a web mail client, and send your feedback to SW-Doc@hp.com.

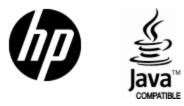

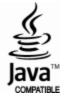